## Cisco TelePresence TRC6 빠른 참조 설명서 CE9.1

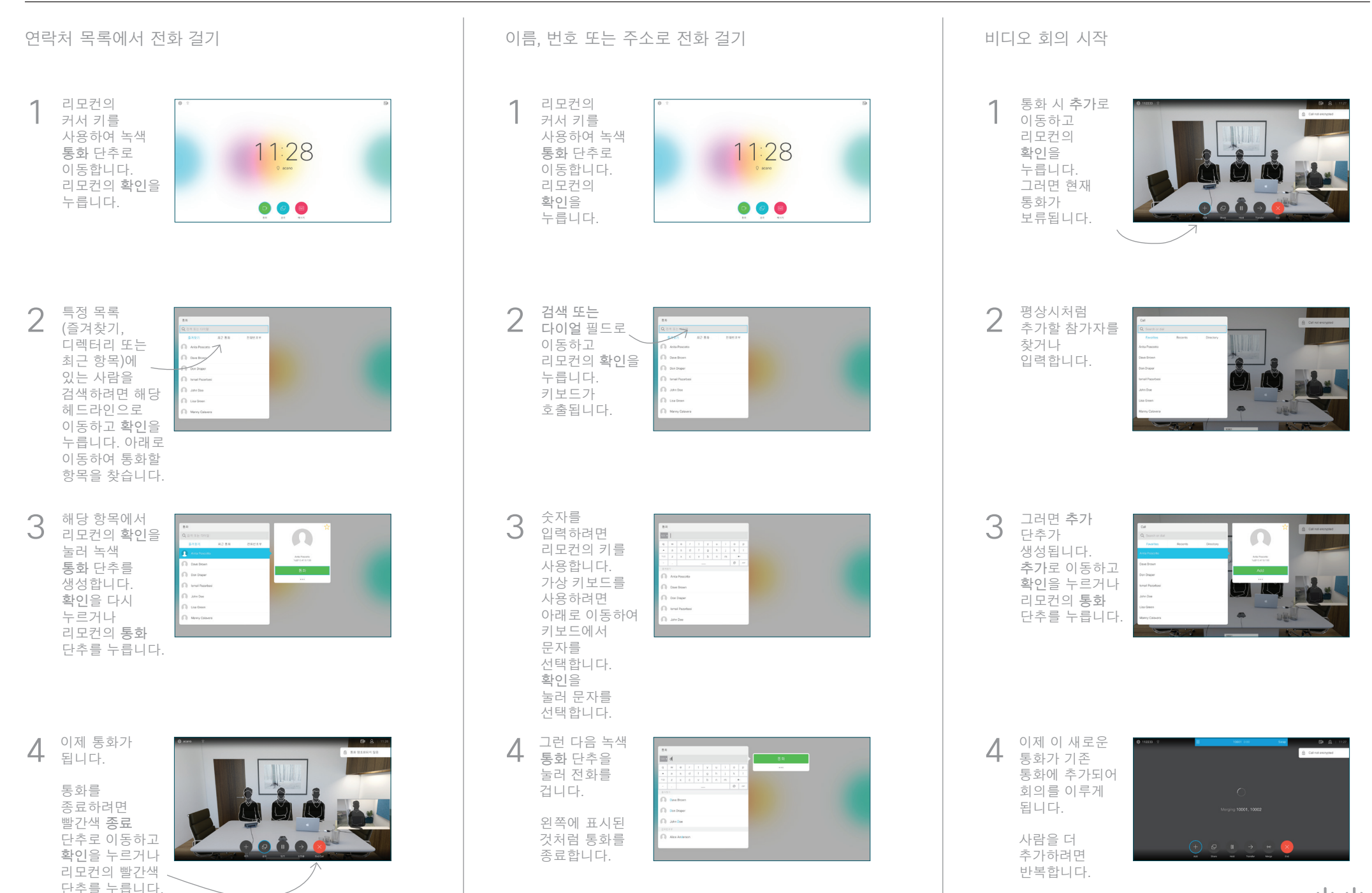

## Cisco TelePresence TRC6 빠른 참조 설명서 CE9.1

 $|0,1|$ 호전환 단추로  $\triangleleft$ 이동하고 리모콘의 확인을 누릅니다. 이렇게 하면 현재 통화가 보류로 전환됩니다. 평상시와 2 같이 전화를 걸 사람을 검색합니다. 녹색 통화 3 단추로 이동하고  $\bigcap$ 확인을 누르거나 리모컨의 녹색 통화 단추를 사용합니다. 호전환 되었는지 확인하기 위해 그 사람과 통화합니다. 호전환할 사람이 여전히 보류 중입니다.  $\Delta$ 이동하고 리모컨의 확인을 누릅니다.

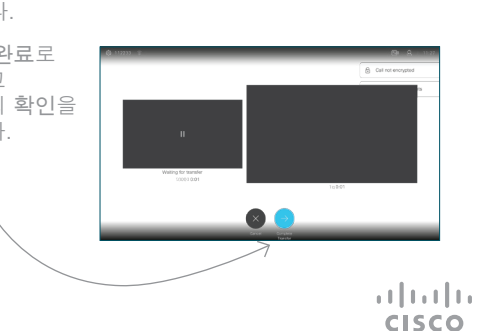

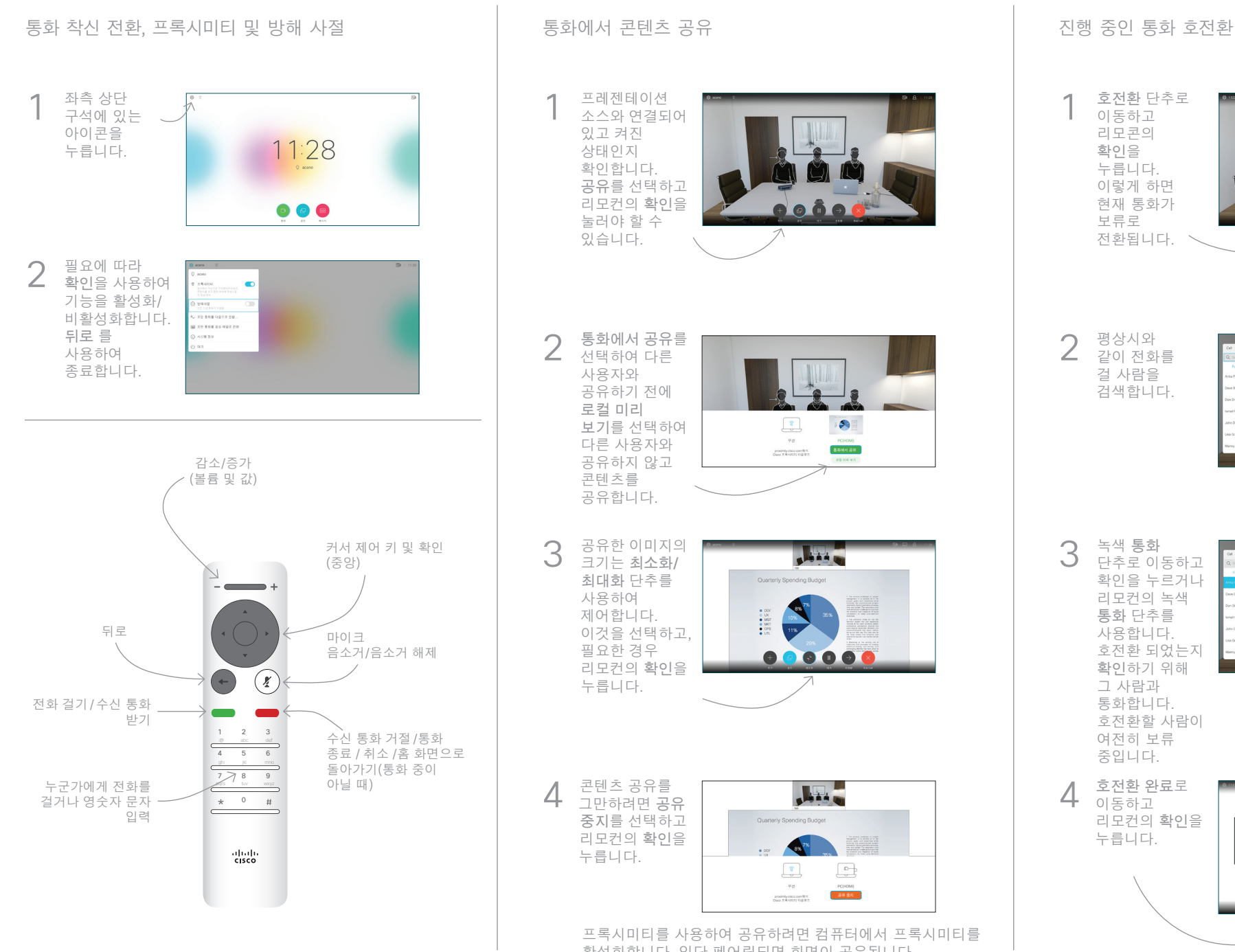

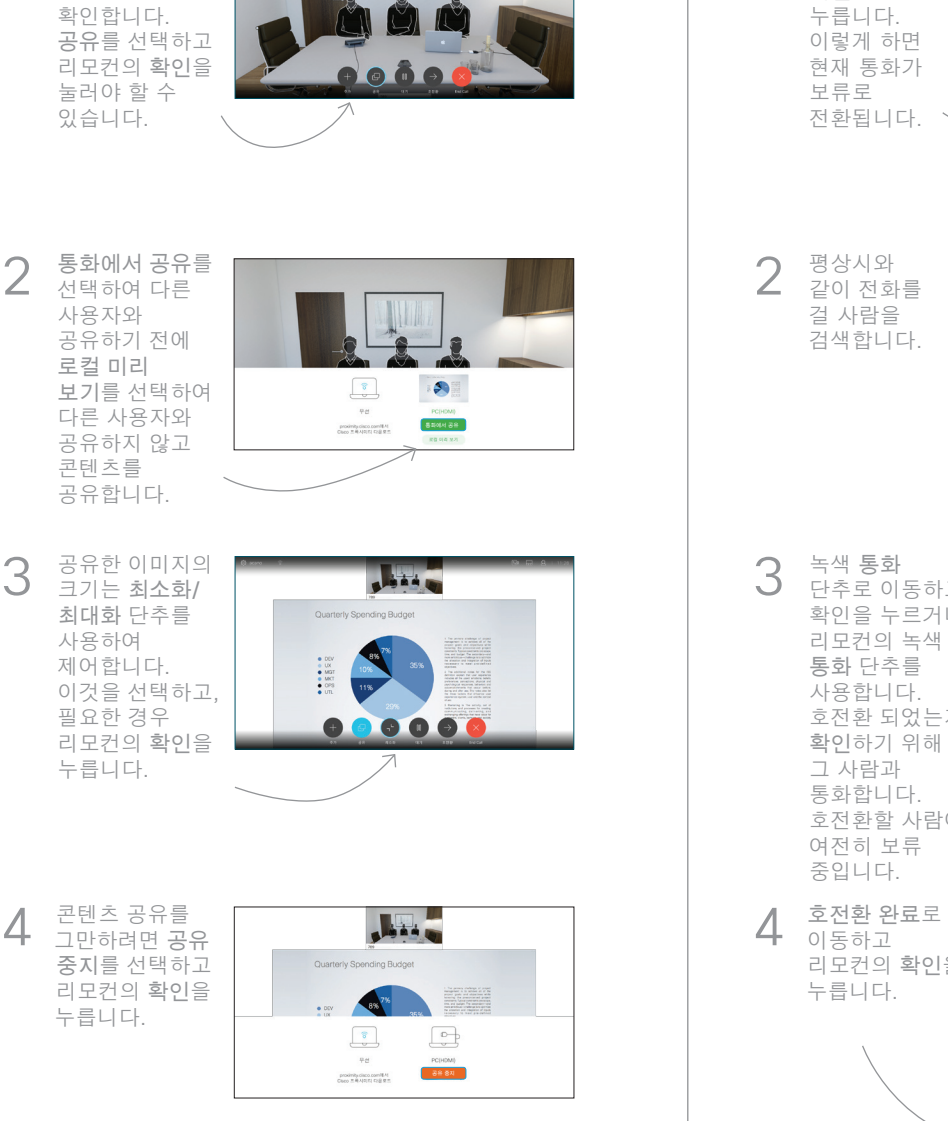

프레젠테이션 소스와 연결되어 있고 켜진 상태인지

1

프록시미티를 사용하여 공유하려면 컴퓨터에서 프록시미티를 활성화합니다. 일단 페어링되면 화면이 공유됩니다.